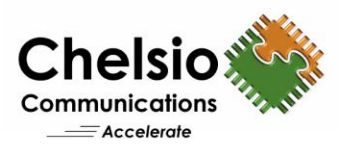

# 100G Kernel and User Space NVMe/TCP Using Chelsio TOE

Boosting Software-Defined Storage Performance While Reducing Hardware Costs

# **Key Take-aways**

- Remote, disaggregated, networked NVMe-oF storage with performance comparable to local storage.
- Reduced CPU overhead, resulting in cheaper CPUs, and more cores left over for host storage software.
- Better effective network utilization and server storage I/O performance.
- Respond to dropped or reordered packets at silicon speed via TOE and isolate host and network performance from each other.
- Boost performance productivity while reducing costs and complexity.
- Enable more affordable entry level solutions, or higher performing scalable solutions.
- Free up CPU resources to run your software defined storage and application software.

The NVMe over Fabrics (NVMe-oF) specification extends the benefits of NVMe to large fabrics beyond the reach and scalability of traditional in-server physical PCIe. NVMe/TCP is a technology that facilitates NVMe-oF over existing standard datacenter IP networks. It provides the following advantages over other legacy storage networks and Fabric transports like RDMA (RoCE) and Fibre Channel:

- TCP/IP is a Robust and stable protocol
	- o TCP/IP has been an IETF standard (RFC 793, 791) for over 35 years.
	- o Well-known, Inherent accuracy, reliability, and scalability.
- TCP/IP is Easy to use
	- o Plug-and-Play compatibility.
	- o Lower set-up time.
	- o No application changes.
- TCP/IP costs less to deploy
	- $\circ$  No additional switches/hardware is required. Compatible with existing data center infrastructure and network tools.
	- $\circ$  Enables a decoupled server and switch upgrade cycle and a brownfield strategy for datacenter deployments.
	- o End-user can purchase more compute servers for the same investment amount.
	- o Leverage existing TCP network management expertise to reduce costs.

This paper presents the significant performance benefits of the Chelsio T6 100GbE NVMe/TOE solution in both Kernel and User modes. Chelsio T6 adapter delivers line-rate throughput and more than 2.9 million IOPs at the 4K I/O size. In addition, with only a 4.96 μs delta latency between remote and local storage access, the Chelsio solution proves to be the best-in-class in providing the next generation, scalable storage network over standard and cost-effective Ethernet infrastructure with an efficient processing path.

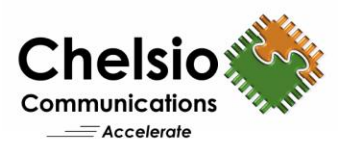

Chelsio T6 TOE (TCP/IP Offload Engine) is fully capable of offloading TCP/IP processing of Kernel and User space SPDK NVMe/TCP target I/O to hardware at 100Gbps. Thus, it provides low latency, high throughput Ethernet solution for connecting high--performance NVMe SSDs over a scalable, congestion-controlled, and traffic-managed fabric.

The unique ability of a *TOE* to perform the full transport layer functionality in hardware is essential to obtaining tangible benefits. The vital aspect of the transport layer is process-to-process communication in user space. This means that data passed to the *TOE* comes directly from the application process. The data delivered by the *TOE* goes directly to the application process resulting in less server CPU overhead.

SPDK<sup>1</sup> has been designed to extract maximum server and storage I/O performance by moving all the necessary software drivers to user space. By moving the driver software to user space and changing from kernel interrupts, locks, and I/O path software bottlenecks, application performance is enhanced. The benefits of TOE and SPDK include scalable high-performance with low latency; for user space storage applications like NVMe/TCP target and software-defined storage. NVMe/TOE (Kernel and User Mode) support is part of Unified Wire Packages available via the Chelsio website.

## **Test Results**

Chelsio's state-of-the-art *TOE* allows for the entire TCP/IP state to run on the NIC itself, including connection set-up and tear-down, and all the exception handling, thus saving considerable host server resources. The following graph presents IOPs and throughput results of SPDK NVMe/TOE Target with SPDK Kernel NVMe/TCP (regular NIC) hosts using Null Block devices. The results are collected using **fio** tool with I/O size varying from 4 to 256 KBytes with an access pattern of random READs and WRITEs.

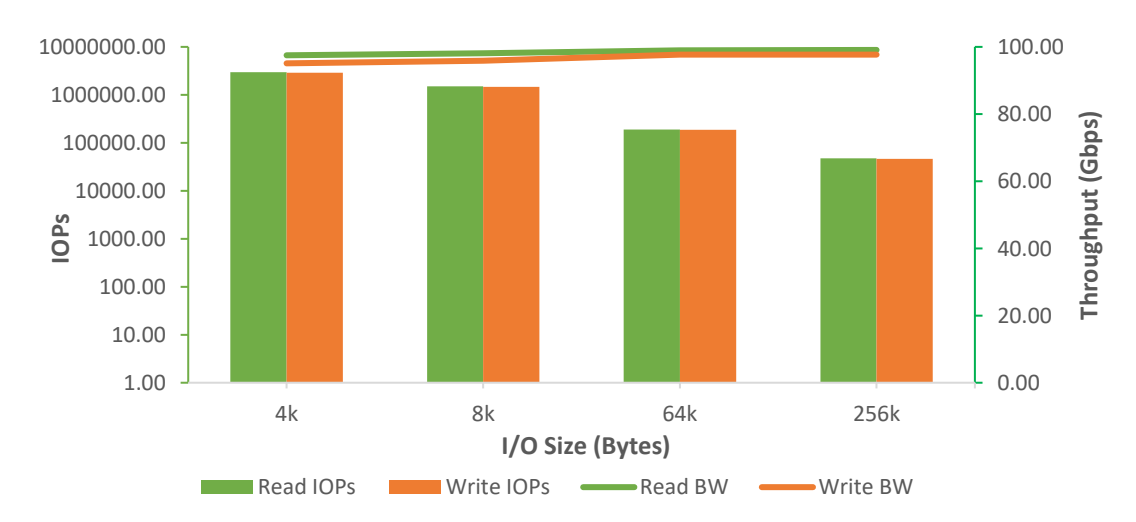

**Figure 1 – SPDK NVMe/TOE Target IOPs and Throughput vs. I/O size**

 $1$  The Storage Performance Development Kit (SPDK) is a set of tools and libraries for writing high performance, scalable, user-mode storage applications. More information can be found at [www.spdk.io.](http://www.spdk.io/)

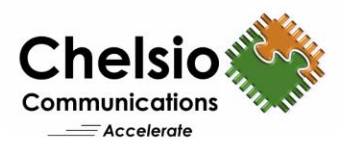

The following graph compares IOPs and throughput results of Kernel space NVMe/TOE Target & hosts with NVMe/TCP Target & hosts using Null Block devices. The results are collected using **fio** tool with I/O size varying from 4 to 256 KBytes with an access pattern of random READs and WRITEs.

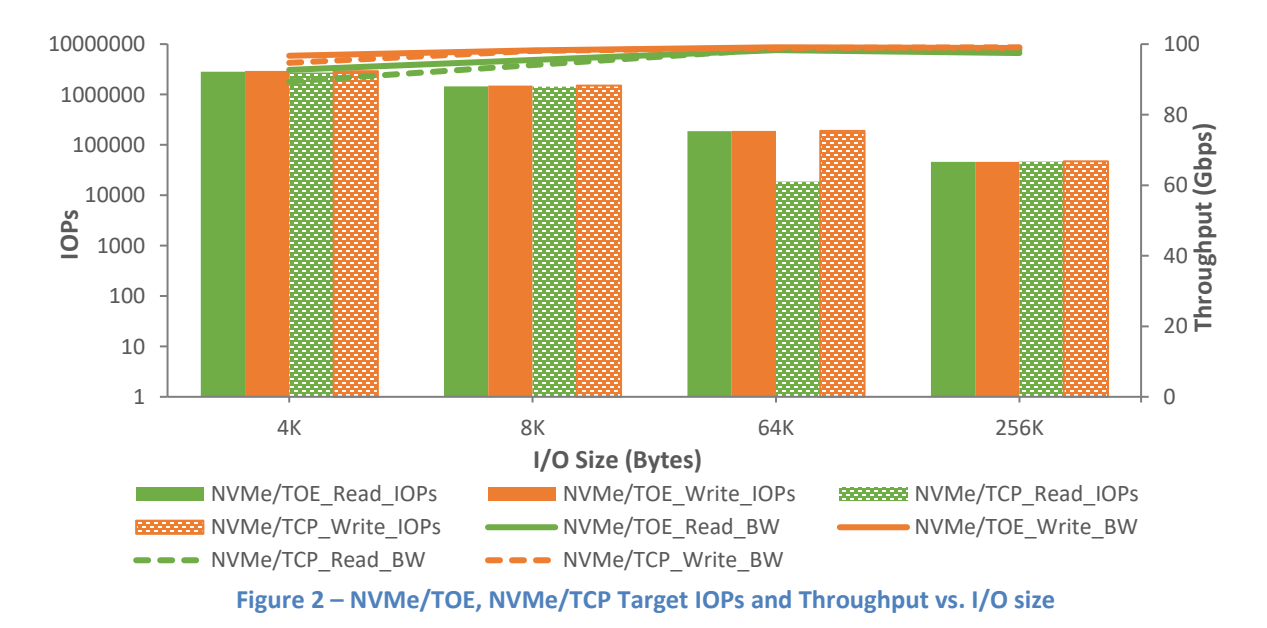

The above graphs show how the TOE-enabled T6 solution delivers line-rate READ and WRITE throughput for both Kernel and User space NVMe targets. With the T6 NVMe/TOE, READ and WRITE IOPs reach 2.9 Million at 4K I/O size while using less server CPU.

The following graph compares the CPU consumption per Gbps of Kernel space NVMe/TOE and NVMe/TCP Targets for both READ and WRITE operations.

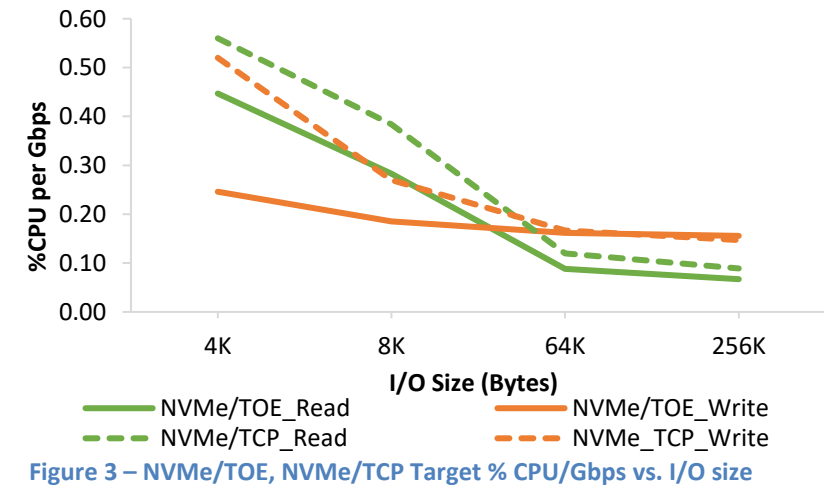

Figure 3 shows that NVMe/TOE solution consumes significantly less CPU per Gbps (up to 50%) compared to NVMe/TCP. This is one of the most essential benefits for a hardware offloaded TCP solution, resulting in a lower cost bill of materials. For example, in the testing in this paper, about

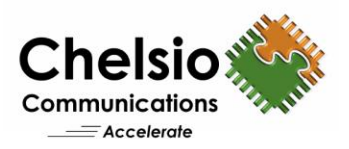

two cores per socket can be saved for line-rate performance at 4KB using the TOE relative to software TCP.

In addition, using a TOE isolates the host application's performance from the performance spikes caused by network traffic. Since the stack is running on the NIC, the application no longer needs to be swapped into the cache to retransmit or reorder a packet, thus making more efficient use of the expensive host CPU. A NVMe/TOE solution delivers a fully ordered, reliable data stream to the host with less server CPU overhead. Chelsio's TOE solution is required to achieve 100 Gb/s and higher line-rate throughput with minimal CPU usage.

The following table presents the 4K I/O Random latency numbers of SPDK NVMe/TOE Target with SPDK Kernel NVMe/TCP (regular NIC) host and Kernel space NVMe/TOE Target & host using Micron NVMe SSDs.

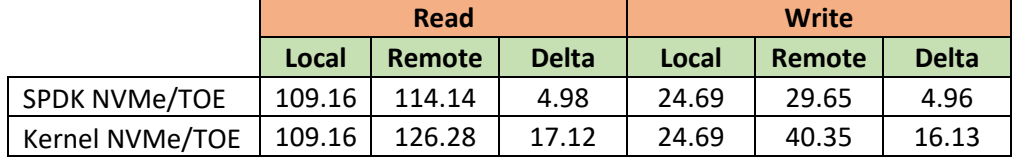

The remote versus local NVMe device access adds only 4.96 μs latency at 4K I/O with SPDK NVMe/TOE. This demonstrates the local like performance of remote distributed storage using the Chelsio T6 TOE enabled and SPDK solution.

## **The Demonstration**

- Supermicro X10DRG-Q Target with T62100-CR • 2 Intel Xeon CPUs E5- 2687W v4 12-core @
- 3.00GHz (HT disabled) • 128 GB RAM
- 1 Micron 9100 MAX 2.4TB
- PCIe NVMe SSD • RHEL8.0 (5.4.45 kernel)

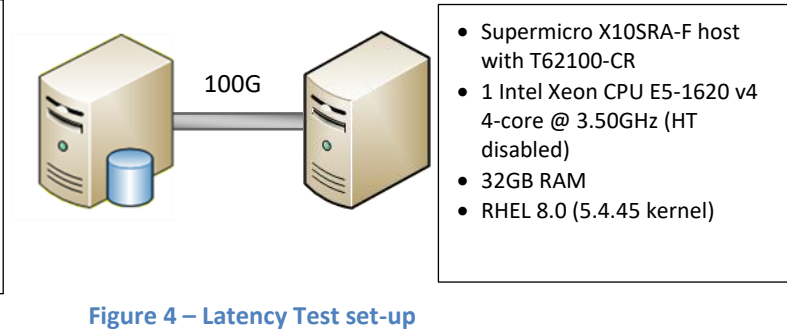

The Latency test set-up consists of a NVMe target machine connected to a single host back-to-back using a single port on each system.

The Bandwidth/IOPs test set-up consists of a NVMe target machine connected to 4 host machines through a 100GbE switch using a single port on each system.

For both the tests, an MTU of 9000B is used on the ports under test. The Chelsio Unified Wire driver v3.13.0.1 is installed on each machine.

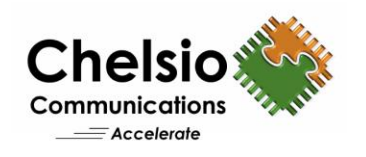

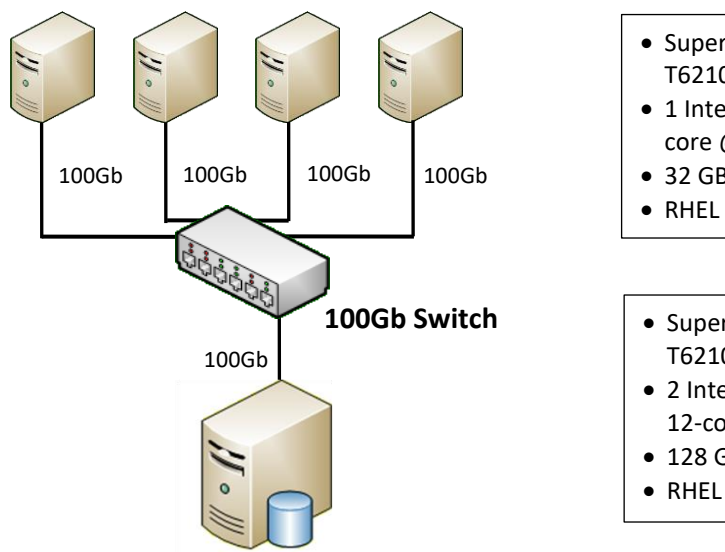

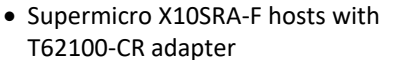

- 1 Intel Xeon CPU E5-1620 v4 4 core @ 3.50GHz (HT enabled)
- 32 GB RAM
- RHEL 8.0 (5.4.45 kernel)
- Supermicro X10DRG-Q Target with T62100-CR adapter
- 2 Intel Xeon CPUs E5-2687W v4 12-core @ 3.00GHz (HT enabled)
- 128 GB RAM
- RHEL 8.0 (5.4.45 kernel)

**Figure 5 – Bandwidth/IOPs Test set-up**

## **Storage configuration**

For Bandwidth/IOPs test, 8 NVMe targets are created on the target server using NULL BLOCK devices, each of 1GB size. The host connects to 2 targets using 4 connections each.

For latency test, the target is configured with 1 Micron 9100 MAX 2.4TB PCIe NVMe SSD. One host connects to the target using one connection.

## **Set-up Configuration**

**General Configuration**

- i. Disable virtualization, c-state technology, VT-d, Intel I/O AT, SR-IOV in system BIOS.
- ii. Enable Hyper-threading in system BIOS for Bandwidth/IOPs test.
- iii. Compile and install the 5.4.45 kernel from Chelsio Unified Wire v3.13.0.1 package and reboot the machine into the newly installed kernel.

```
[root@host~]# cd ChelsioUwire-3.13.0.1
[root@host~]# make kernel_install
[root@host~]# reboot
```
iv. Install Chelsio drivers and tools.

```
[root@host~]# make install
```
- v. Add the below parameters to grub kernel command line. BW/IOPs test: intel\_idle.max\_cstate=0 processor.max\_cstate=0 intel\_pstate=disable Latency test: idle=poll
- vi. Set cpupower governor to performance

[root@host~]# cpupower frequency-set --governor performance

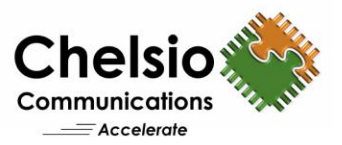

```
vii. Set the below tuned-adm profile for BW/IOPs test.
```
[root@host~]# tuned-adm profile network-throughput

Set the below tuned-adm profile for latency test.

[root@host~]# tuned-adm profile network-latency

viii. Set the below sysctl parameters.

```
sysctl -w net.ipv4.tcp timestamps=0
sysctl -w net.core.netdev max backlog=250000
sysctl -w net.core.rmem max=4194304
sysctl -w net.core.wmem max=4194304
 sysctl -w net.core.rmem_default=4194304
 sysctl -w net.core.wmem_default=4194304
sysctl -w net.core.optmem max=4194304
sysctl -w net.ipv4.tcp rmem="4096 87380 4194304"
 sysctl -w net.ipv4.tcp_wmem="4096 16384 4194304"
sysctl -w net.ipv4.tcp_low_latency=1
sysctl -w net.ipv4.tcp adv win scale=1
```
## ix. Copy the low latency firmware configuration file for latency test.

```
[root@host~]# cp ChelsioUwire-
3.13.0.1/src/network/firmware/low_latency_config/t6-config.txt 
/lib/firmware/cxgb4/.
```
## x. Precondition the NVMe SSD for latency test.

```
[root@host~]# msecli -N -f 1 -m 0 -g 512 -j 1 -n /dev/nvme0
[root@host~]# for i in `seq 0 1`; do fio -name=SeqCond --readwrite=write --
bs=128k --ioengine=libaio --iodepth=64 --direct=1 --size=100% --thread --
filename=/dev/nvme0; done
[root@host~] # fio --rw=randwrite --name=random --ioengine=libaio --size=400m 
--direct=1 --filename=/dev/nvme0 --time_based --runtime=4000 --iodepth=1 --
numjobs=1 --unit base=1 --bs=4K --kb base=1000
```
## **SPDK NVMe/TOE Configuration**

## **Target**

i. Load the Chelsio SPDK NVMe/TOE Offload driver and bring up interface with IPv4 address.

```
[root@host~]# modprobe chtcp
[root@host~]# ifconfig ethX <IP address> mtu 9000 up
```
ii. Configure Hugepages.

```
[root@host~]# cd ChelsioUwire-3.13.0.1/build/src/chspdk/user/spdk/
[root@host spdk]# HUGEMEM=32768 scripts/setup.sh
```
iii. Update the target configuration file, *etc/spdk/nvmf.conf.in*

*BW/IOPs test:* [Global]

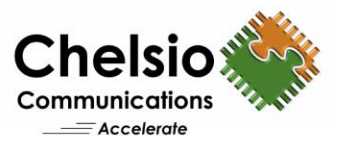

```
[Null]
Dev Null0 1024 4096
Dev Null1 1024 4096
Dev Null2 1024 4096
Dev Null3 1024 4096
Dev Null4 1024 4096
Dev Null5 1024 4096
Dev Null6 1024 4096
Dev Null7 1024 4096
[Nvmf]
 AcceptorPollRate 10000
 ConnectionScheduler RoundRobin
[Transport]
 Type TCP
[Nvme]
[Subsystem0]
 NQN nqn.2016-06.io.spdk:cnode0
 Listen TCP 10.1.1.149:4420
 AllowAnyHost Yes
 Host nqn.2016-06.io.spdk:init
 SN SPDK00000000000000
 MN SPDK_Controller0
 Namespace Null0
.
.
[Subsystem7]
NQN nqn.2016-06.io.spdk:cnode7
 Listen TCP 10.1.1.149:4420
 AllowAnyHost Yes
 Host nqn.2016-06.io.spdk:init
 SN SPDK00000000000007
 MN SPDK_Controller7
 Namespace Null7
Latency test:
 [Global]
 [Malloc]
 [AIO]
 [Nvmf]
 AcceptorPollRate 10000
 ConnectionScheduler RoundRobin
 [Transport]
 Type TCP
 [Nvme]
 TransportID "trtype:PCIe traddr:0000:01:00.0" Nvme0
 [Subsystem2]
   NQN nqn.2016-06.io.spdk:cnode2
    Listen TCP 10.1.1.144:4420
   AllowAnyHost Yes
    Host nqn.2016-06.io.spdk:init
    SN SPDK00000000000002
    MN SPDK_Controller2
   Namespace Nvme0n1 1
```
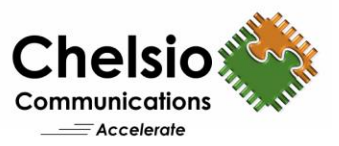

## iv. Start the target.

[root@host spdk]# ./app/nvmf\_tgt -m 0xFFF -c etc/spdk/nvmf.conf.in

#### **Host**

## i. Load the Chelsio NIC driver and bring up interface with IPv4 address.

[root@host~]# modprobe cxgb4 [root@host~]# ifconfig ethX <IP address> mtu 9000 up

## ii. CPU affinity was set for BW/IOPs test.

[root@host~]# t4\_perftune.sh -n -Q nic

CPU affinity was set for latency test to use a single CPU (3 in this case).

[root@host~]# t4\_perftune.sh -n -Q nic -c 3

iii. Clone the SPDK, configure with FIO and install it.

**Note:** Ensure CUnit and libuuid packages are installed.

```
[root@host~]# git clone https://github.com/spdk/spdk
[root@host~]# cd spdk
[root@host~]# git submodule update –init
[root@host~]# ./configure --with-fio=/root/fio-fio-3.20/ --disable-tests
[root@host~]# make && make install
[root@host~]# scripts/setup.sh
```
## iv. Configure Hugepages.

```
[root@host~]# mkdir /root/huge_1GB
[root@host~]# echo 10 > /sys/kernel/mm/hugepages/hugepages-1048576kB/nr_hugepages
[root@host~]# echo 1024 > /sys/kernel/mm/hugepages/hugepages-2048kB/nr_hugepages
[root@host~]# vim /etc/fstab
nodev /dev/hugepages hugetlbfs pagesize=2MB 0 0
nodev /root/huge_1GB hugetlbfs pagesize=1GB 0 0
 [root@host~]# mount -a
```
## *BW/IOPs test:*

Run the fio test on all 4 hosts at the same time.

```
[root@host1~]# LD_PRELOAD=/root/spdk/build/fio/spdk_nvme fio --
rw=randread/randwrite --name=random --norandommap=1 --ioengine=spdk --thread=1 
--size=400m --group reporting --exitall --invalidate=1 --direct=1 --
filename='trtype=TCP adrfam=IPv4 traddr=10.1.1.149 trsvcid=4420 
subnqn=nqn.2016-06.io.spdk\:cnode0 ns=1:trtype=TCP adrfam=IPv4 
traddr=10.1.1.149 trsvcid=4420 subnqn=nqn.2016-06.io.spdk\:cnode1 ns=1' --
time_based --runtime=3600 --iodepth=64 --numjobs=4 --unit_base=1 --bs=<value>
--kb base=1000 --ramp time=2
Host2 will use nqn.2016-06.io.spdk:cnode2 and nqn.2016-06.io.spdk:cnode3
Host3 will use nqn.2016-06.io.spdk:cnode4 and nqn.2016-06.io.spdk:cnode5
Host4 will use nqn.2016-06.io.spdk:cnode6 and nqn.2016-06.io.spdk:cnode7
```
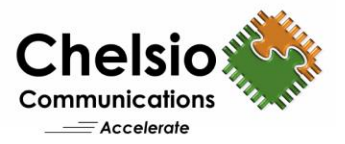

*Latency test:* Run the fio test on one host.

```
[root@host1~]# LD_PRELOAD=/root/spdk/build/fio/spdk_nvme fio --
rw=randread/randwrite --name=random --norandommap=1 --ioengine=spdk --thread=1 
--group_reporting --exitall --fsync_on_close=1 --invalidate=1 --direct=1 --
filename='trtype=TCP adrfam=IPv4 traddr=10.1.1.149 trsvcid=4420 ns=1' --
time based --runtime=3600 --iodepth=1 --numjobs=1 --unit base=1 --bs=<value> -
-kb base=1000 --ramp time=2
```
## **Kernel NVMe/TOE Configuration**

Execute the below commands on both Target and host machines.

i. Load the Chelsio Offload drivers and bring up interface with IPv4 address.

```
[root@host~]# modprobe t4_tom
[root@host~]# ifconfig ethX <IP address> mtu 9000 up
[root@host~]# mount -t configfs none /sys/kernel/config
```
## ii. Apply the below TOE cop policy.

```
[root@host~]# cat /root/cop_policy
all => offload !nagle !ddp !coalesce
[root@host~]# cop -d -o file /root/cop_policy
[root@host~]# cxgbtool ethX policy file
```
iii. Set the below TOE sysctl parameters.

[root@host~]# sysctl -w toe.toe0\_tom.max\_host\_sndbuf=49152 [root@host~]# sysctl -w toe.toe0\_tom.txplen=0

#### iv. CPU affinity was set for BW/IOPs test.

[root@host~]# t4\_perftune.sh -n -Q ofld

CPU affinity was set for Latency test to use a single CPU (3 in this case).

[root@host~]# t4\_perftune.sh -n -Q ofld -c 3

## **Target**

*BW/IOPs test:*

i. Load the NVMe drivers.

```
[root@host~]# modprobe nvmet
[root@host~]# modprobe nvmet-tcp
```
ii. Create 8 Null Block devices, each of 1GB size.

[root@host~]# modprobe null blk nr devices=8 gb=1 use per node hctx=Y

iii. Configure the target using the below script.

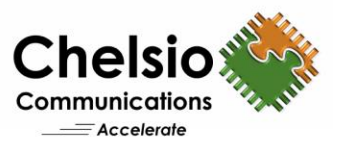

```
#!/bin/bash
IPPORT="4420" 
IPADDR="10.1.1.149" # the ipaddress of your target TCP interface
NAME="nvme-nullb" # Use "nvme-ssd" while configuring SSDs
DEV="/dev/nullb" # Use "/dev/nvme0n1" while configuring SSDs
for i in `seq 0 7`; do # For latency test, use `seq 0 1`
mkdir /sys/kernel/config/nvmet/subsystems/${NAME}${i}
mkdir -p /sys/kernel/config/nvmet/subsystems/${NAME}${i}/namespaces/1
echo -n ${DEV}${i} 
>/sys/kernel/config/nvmet/subsystems/${NAME}${i}/namespaces/1/device_path 
echo 1 > /sys/kernel/config/nvmet/subsystems/${NAME}${i}/attr_allow_any_host
echo 1 > /sys/kernel/config/nvmet/subsystems/${NAME}${i}/namespaces/1/enable
done
mkdir /sys/kernel/config/nvmet/ports/1
echo "ipv4" > /sys/kernel/config/nvmet/ports/1/addr_adrfam
echo "tcp" > /sys/kernel/config/nvmet/ports/1/addr_trtype
echo $IPPORT > /sys/kernel/config/nvmet/ports/1/addr_trsvcid
echo $IPADDR > /sys/kernel/config/nvmet/ports/1/addr_traddr
for i in `seq 0 7`; do # For latency test, use `seq 0 1`
                 ln -s /sys/kernel/config/nvmet/subsystems/${NAME}${i} 
/sys/kernel/config/nvmet/ports/1/subsystems/${NAME}${i}
done
```
#### **Host**

i. Load the NVMe drivers.

[root@host~]# modprobe nvme-tcp

## *BW/IOPs test:*

i. The 4 hosts connect to the targets.

```
[root@host1~]# for i in `seq 0 1`; do nvme connect -t tcp -s 4420 -a 
10.1.1.149 -n nvme-nullb${i} -i 4; done
[root@host2~]# for i in `seq 2 3`; do nvme connect -t tcp -s 4420 -a
10.1.1.149 -n nvme-nullb${i} -i 4; done
[root@host3~]# for i in `seq 4 5`; do nvme connect -t tcp -s 4420 -a
10.1.1.149 -n nvme-nullb${i} -i 4; done
[root@host4~]# for i in `seq 6 7`; do nvme connect -t tcp -s 4420 -a 
10.1.1.149 -n nvme-nullb${i} -i 4; done
```
ii. *fio* tool was run on all 4 hosts at the same time.

```
[root@host~]# fio --rw=randwrite/randread --ioengine=libaio --name=random --
norandommap --size=400m --group_reporting --exitall --fsync_on_close=1 --
invalidate=1 --direct=1 --runtime=30 --time_based --filename= <device list> -
-iodepth=64 --numjobs=16 --bs=<value> --unit base=1 -kb base=1000 --
ramp_time=2
```
## *Latency test:*

i. Single host connects to the target.

```
[root@host~]# nvme connect -t tcp -a 10.1.1.149 -n nvme-ssd0 -i 1
```
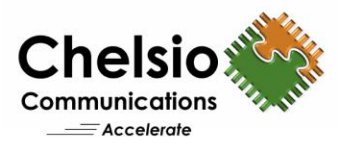

ii. *fio* tool was run on the host.

```
[root@host~]# fio --rw=randwrite/randread --ioengine=libaio --name=random --
invalidate=1 --direct=1 --runtime=3600 --time_based --fsync_on_close=1 --
group reporting --filename= <device list> --iodepth=1 --numjobs=1 --bs=4K
```
## **Kernel NVMe/TCP Configuration**

For configuration details refer to the above configuration steps. Note that Chelsio NIC driver (cxgb4) need to be loaded instead of Chelsio Offload driver (t4\_tom) on the target and host machines.

## **Conclusion**

This paper showcases the server CPU savings and the local-like performance capabilities of remote storage access using the Chelsio T6 100G NVMe/TOE solution. The Chelsio T6 enables the NVMe storage devices to be shared, pooled, and managed more effectively across a low latency, highperformance network, and CPU server savings.

The test result proof points in this paper show:

- Delivers line-rate 99 Gbps throughput for both READ and WRITE.
- Reaches 2.9 Million IOPs at an I/O size of 4K.
- Adds only 4.96 μs latency for remote NVMe device access compared to local access.
- Provides significant CPU savings compared to NVMe/TCP.

TOE improves performance for all TCP applications while freeing up CPU resources for application processing. This means all storage and networking traffic runs over a single 25/100Gb network, rather than building and maintaining multiple networks, resulting in significant acquisition and operational cost savings.

Using a Chelsio TOE-enabled adapter and the Unified Wire Software package available as part of the Chelsio solution, users can create and maintain a true Converged Fabric-based server cluster for software-defined storage and other applications.

Key take-aways:

- $\checkmark$  Remote, disaggregated, networked NVMe-oF storage with performance comparable to local storage.
- $\checkmark$  Reduced CPU overhead, resulting in cheaper CPUs, and more cores left over for host storage software.
- $\checkmark$  Better effective network utilization and server storage I/O performance.
- $\checkmark$  Respond to dropped or reordered packets at silicon speed via TOE and isolate host and network performance from each other.
- $\checkmark$  Boost performance productivity while reducing costs and complexity.
- $\checkmark$  Enable more affordable entry-level solutions or higher-performing scalable solutions.
- $\checkmark$  Free up CPU resources to run your software-defined storage and application software.

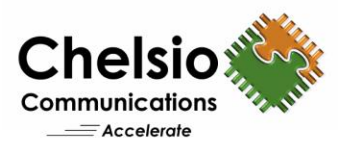

# **Call to Action**

Contact Chelsio to arrange a trial evaluation of our T6 Unified Wire for NVMe/TCP and other Server Storage I/O Network acceleration needs with your applications and software a[t sales@chelsio.com.](mailto:sales@chelsio.com) Learn more about Chelsio T6 Unified Wire and related technologies, along with technology, product, and business financial benefits by contacting us and visitin[g www.chelsio.com.](https://www.chelsio.com/)

## **Related Links**

[The True Cost of Non-Offloaded NICs](https://www.chelsio.com/wp-content/uploads/resources/chelsio-offload-nics.pdf) We put the **iWARP** in NVMe-oF [100G SPDK NVMe over Fabrics](https://www.chelsio.com/wp-content/uploads/resources/t6-100g-spdk-nvmeof.pdf) [NVMe-oF with iWARP and NVMe/TCP](https://www.nvmedeveloperdays.com/English/Collaterals/Proceedings/2018/20181205_NETW-101_Dugan.pdf)